# 單一登入管理員自我恢複選項故障排除

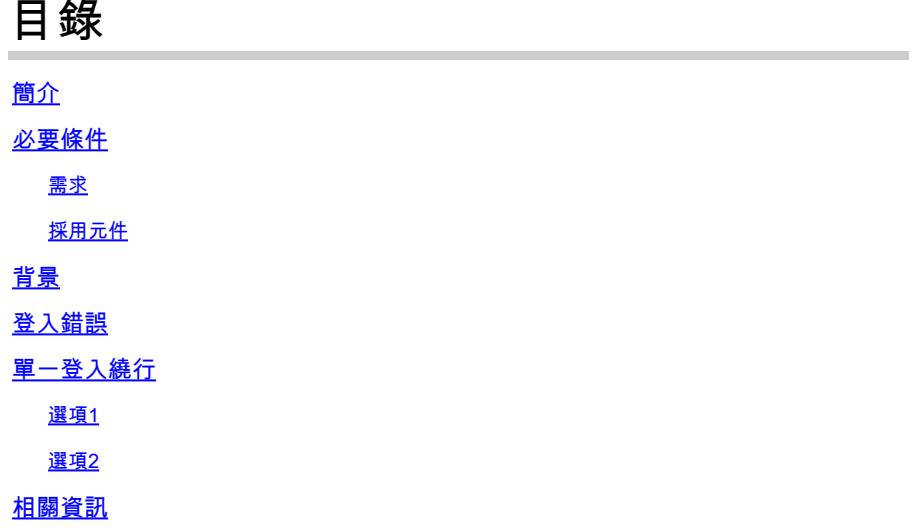

### 簡介

本文檔介紹在單一登入不工作的情況下,Control Hub的管理員自我恢復。

## 必要條件

需求

思科建議您瞭解以下主題:

- Webex控制中樞。
- 單點登入。

採用元件

本文中的資訊係根據以下軟體和硬體版本:

• Azure AD版本

本文中的資訊是根據特定實驗室環境內的裝置所建立。文中使用到的所有裝置皆從已清除(預設 )的組態來啟動。如果您的網路運作中,請確保您瞭解任何指令可能造成的影響。

## 背景

以前,當ldP或SP證書過期或因配置錯誤而中斷時,如果管理員使用單一登入登入登入失敗,則使 用者需要聯絡Cisco TAC以從後端禁用單一登入來修復配置。

Self Recovery選項允許使用者使用安全的後門API更新或禁用單一登入。

## 登入錯誤

單點登入受影響:無法訪問admin.webex.com或Webex應用。

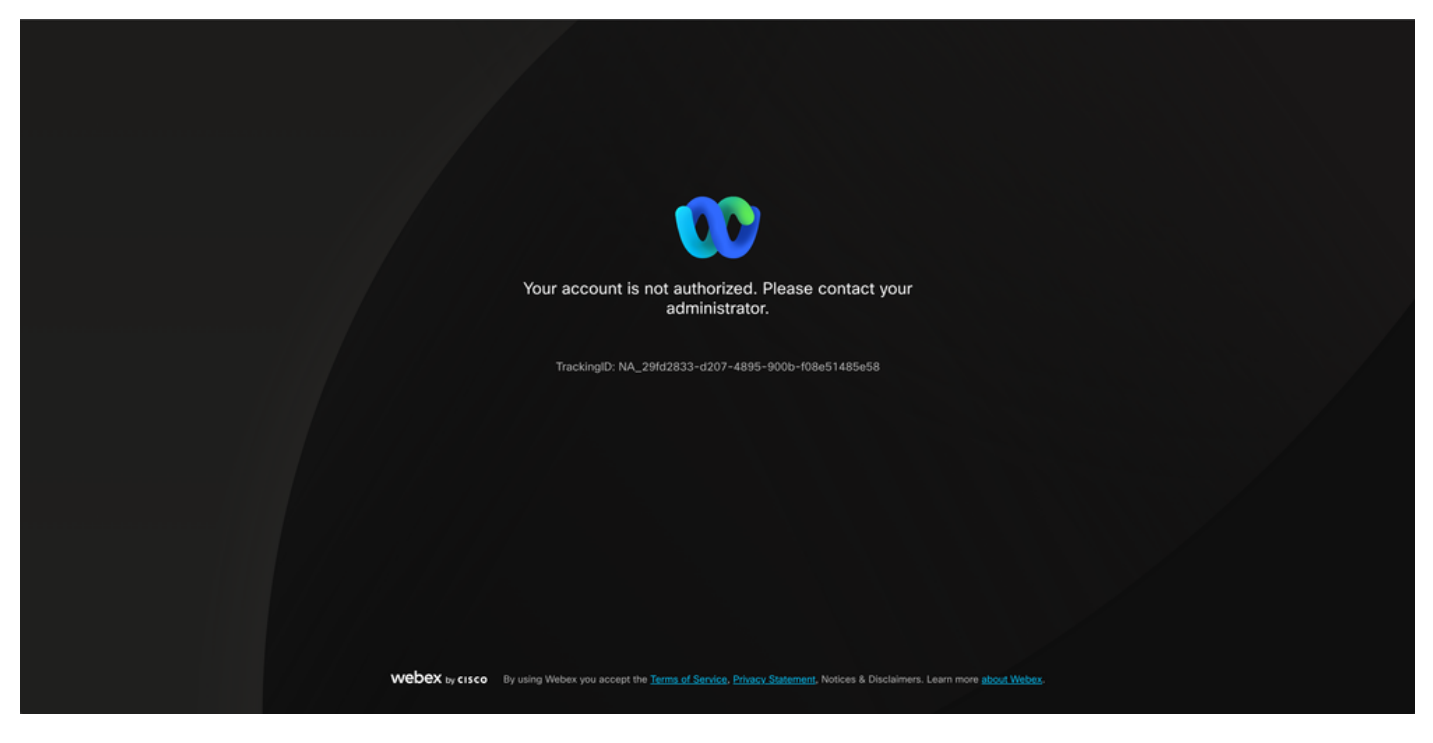

錯誤

# 單一登入繞行

最好在incognito瀏覽器頁籤上,轉到admin.webex.com/manage-sso並輸入管理員電子郵件。

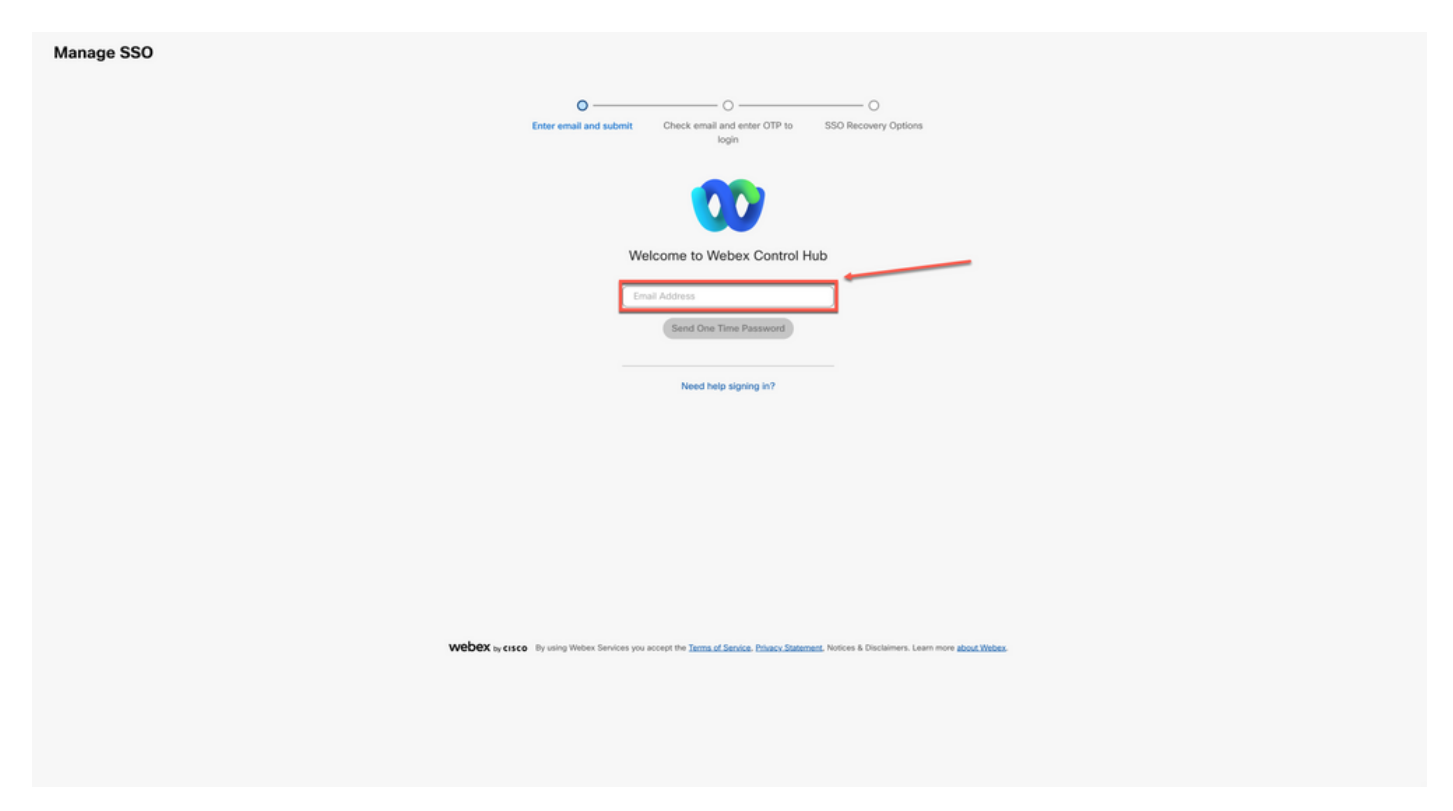

#### 選擇Send One Time Password。

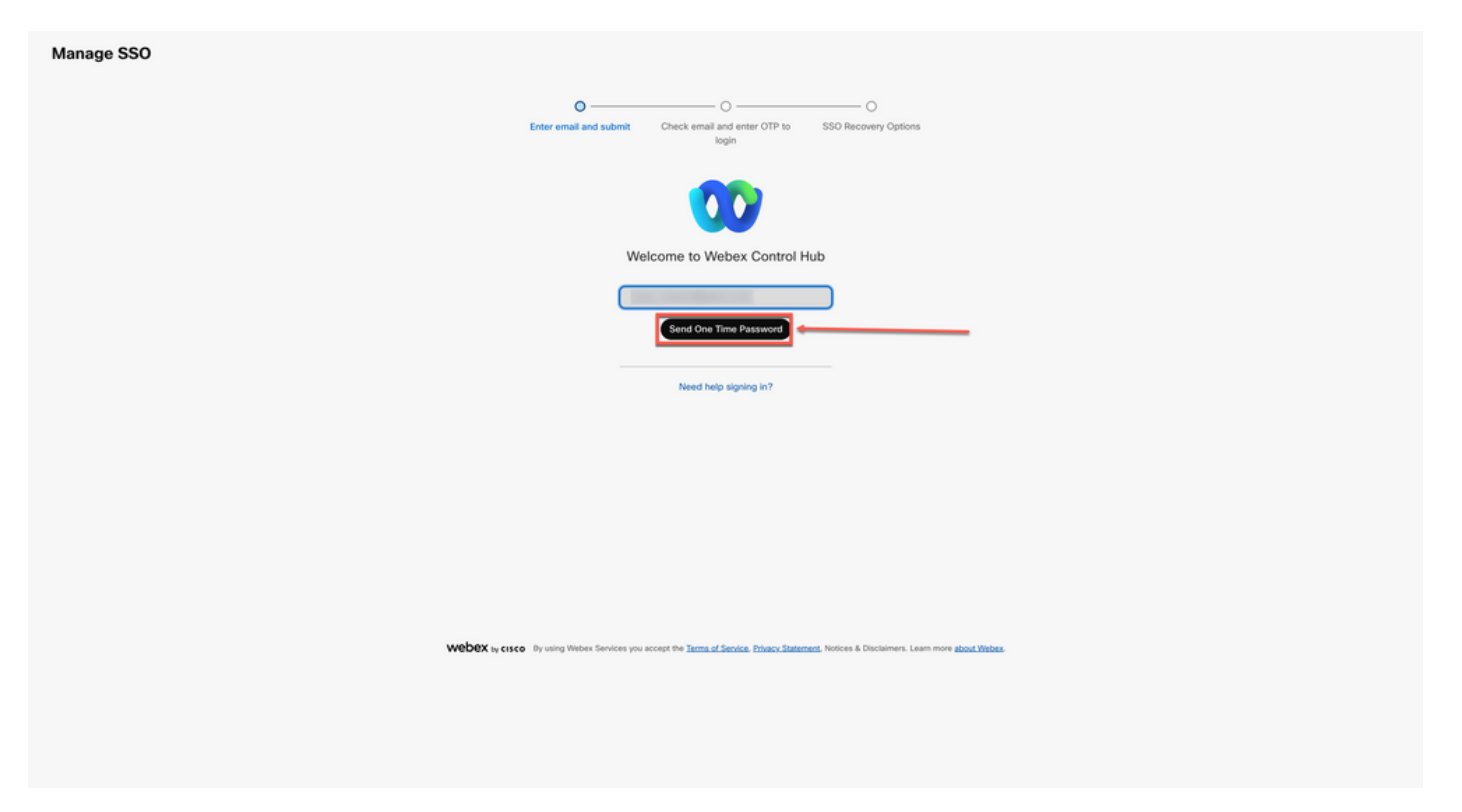

#### 登入2

### 從webex\_comm@webex.com傳送的一次性密碼PIN

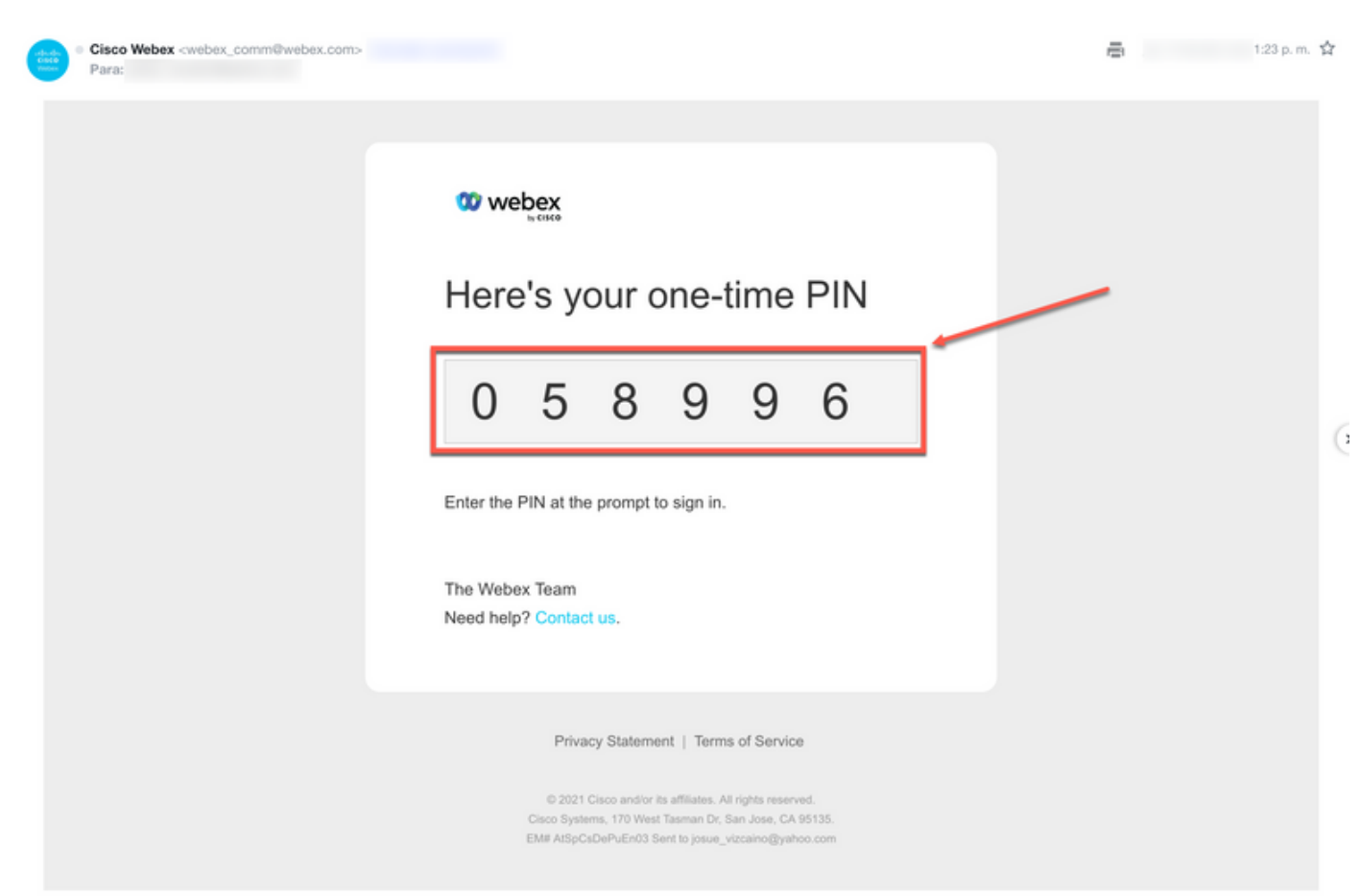

輸入收到的一次性PIN碼,然後按一下Sign In按鈕。

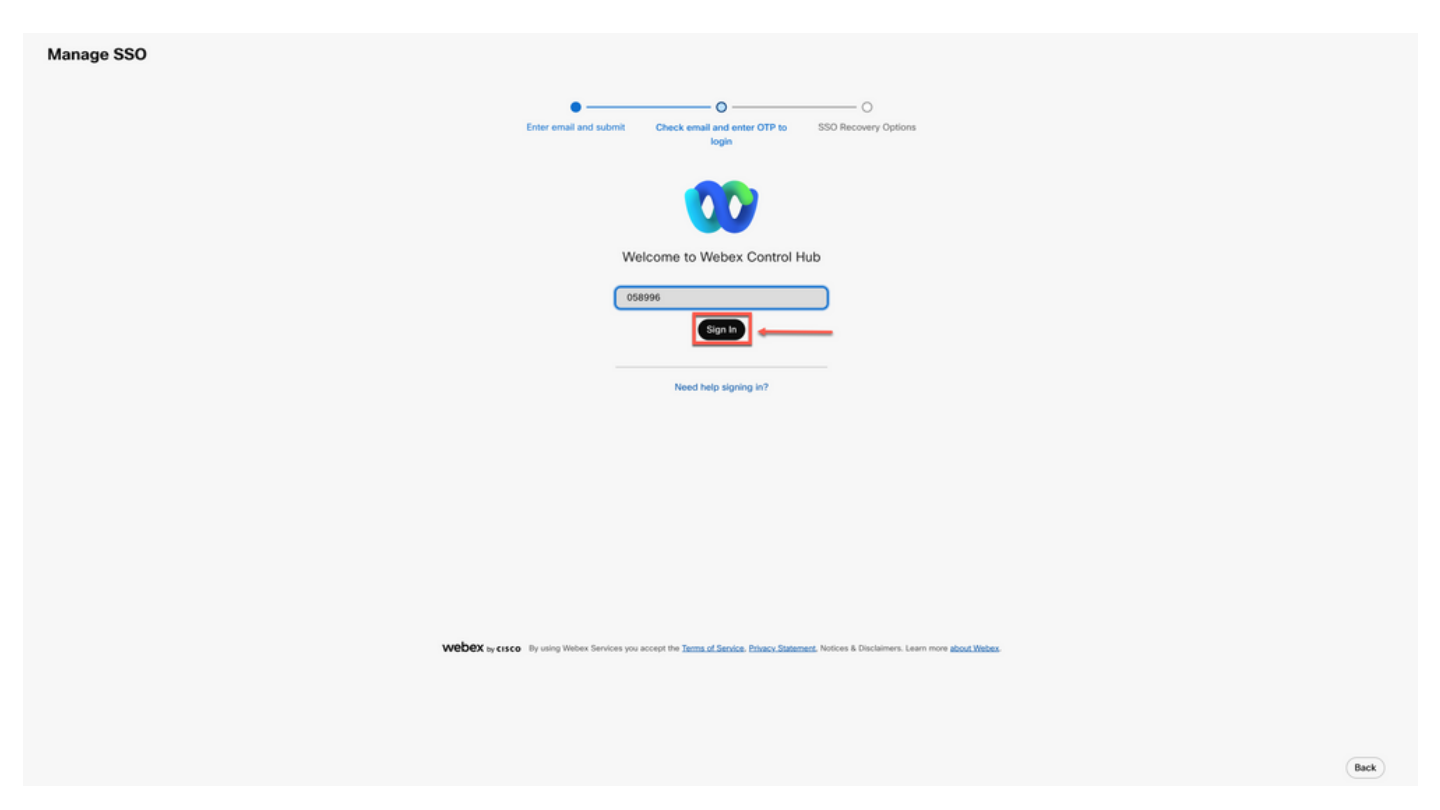

登入4

### 在SSO恢複選項中選擇選項1:禁用SSO或選項2:更新證書並根據需要下載後設資料。

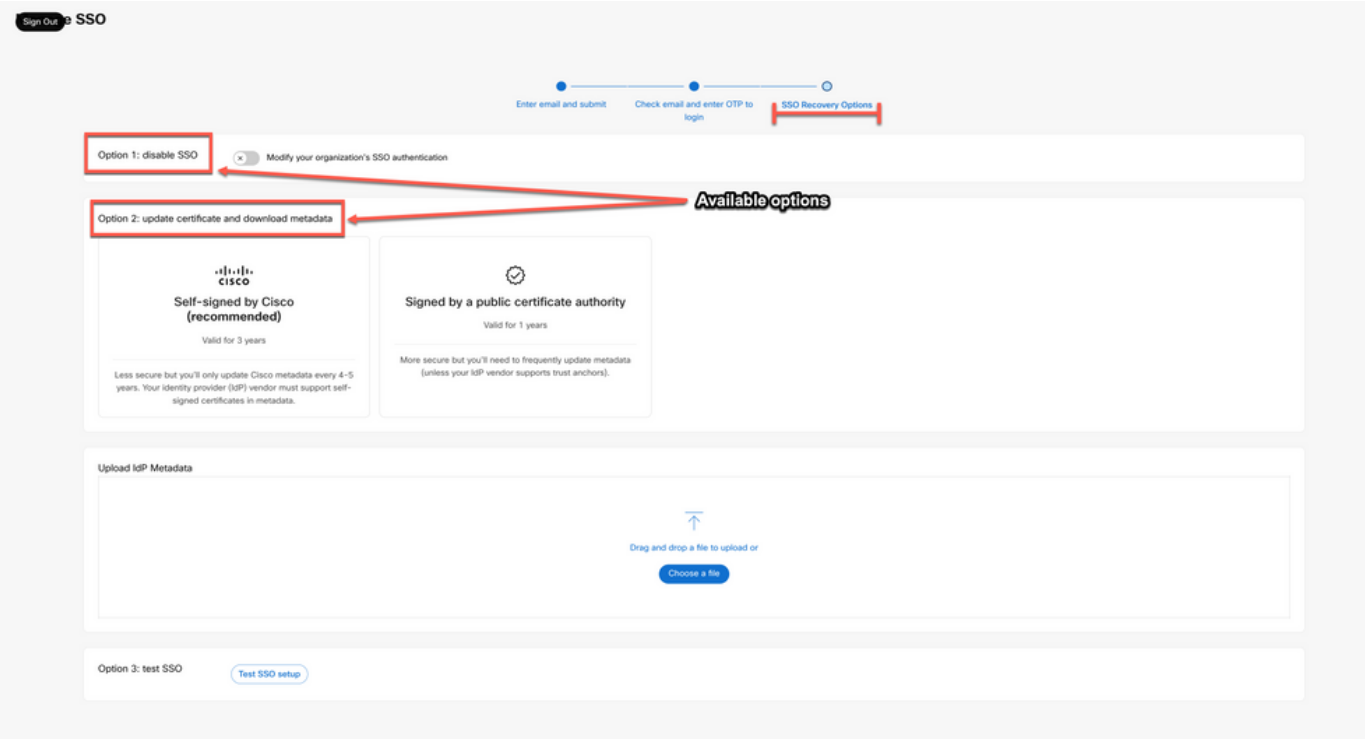

登入5

#### 選擇修改組織的SSO身份驗證。

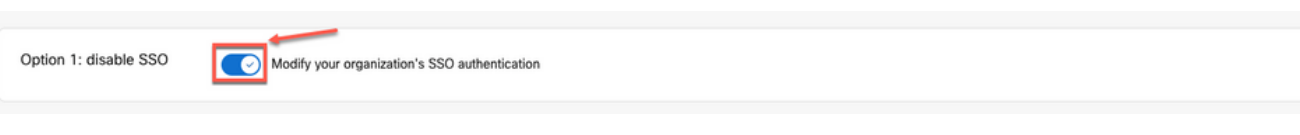

選項1

確認操作並選擇Deactivate按鈕。

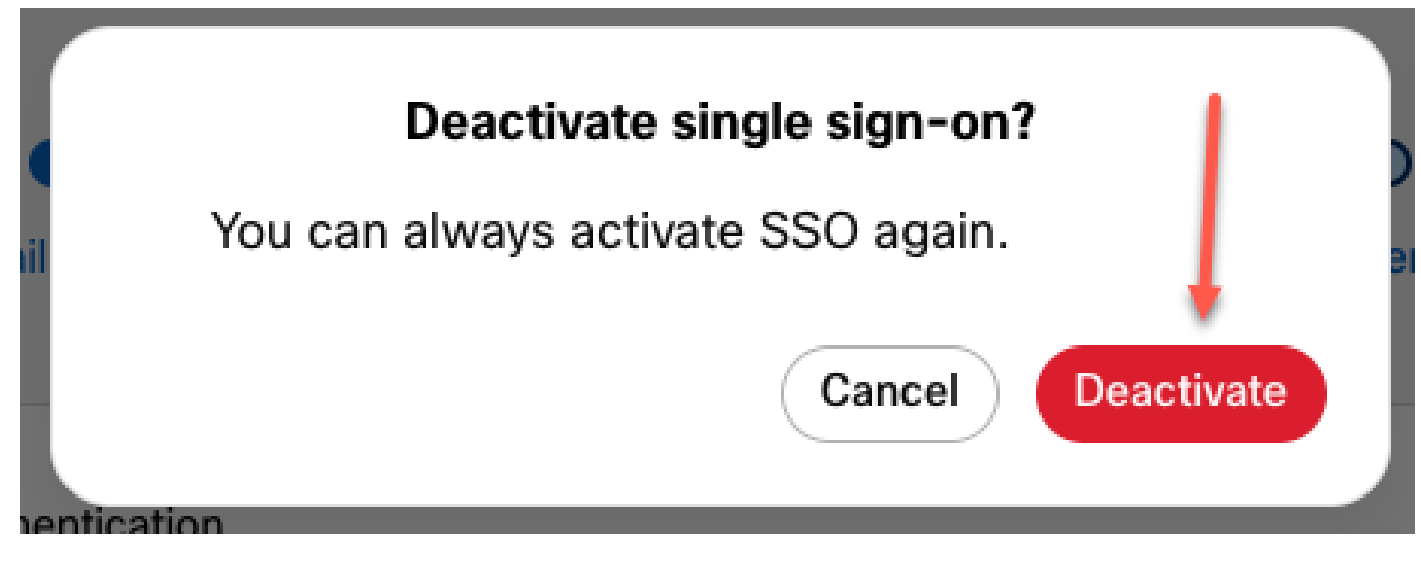

選項1 - 2

已成功禁用單一登入,並且已實施基本Webex身份驗證。

#### 選項2

選擇Certificate並上傳更新的ldP Metadata檔案。

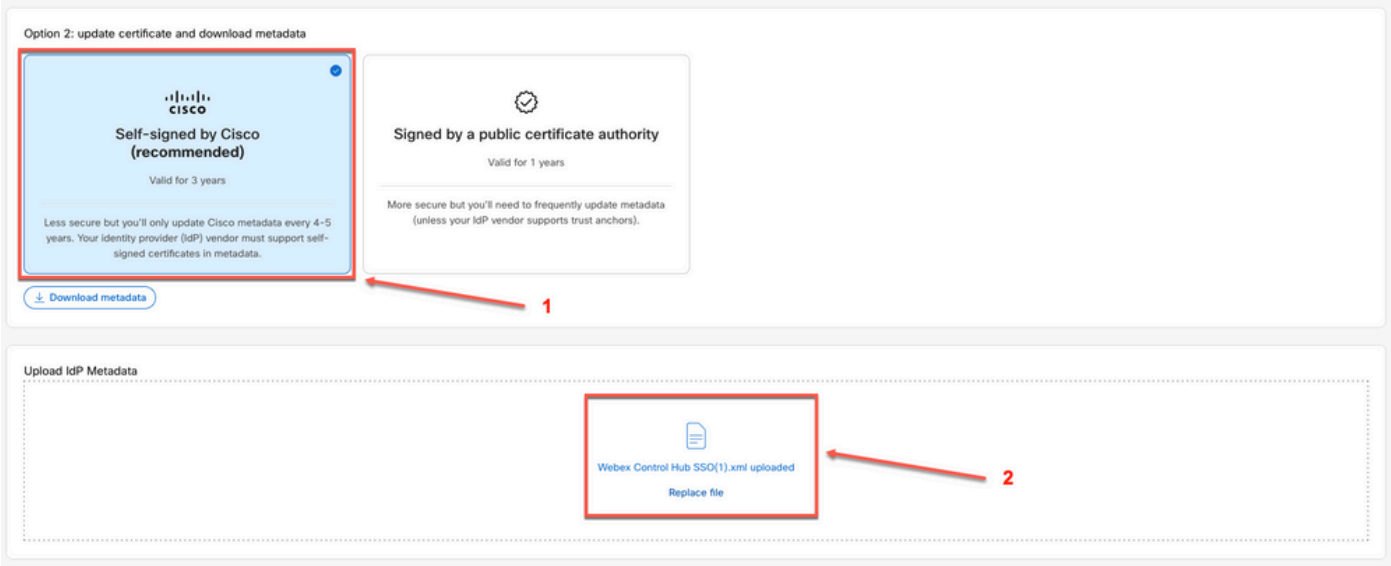

選項2

按一下Test SSO setup按鈕。

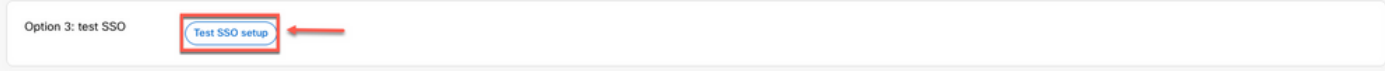

選項2 - 2

### 一旦單一登入成功,從管理SSO門戶註銷是安全的。

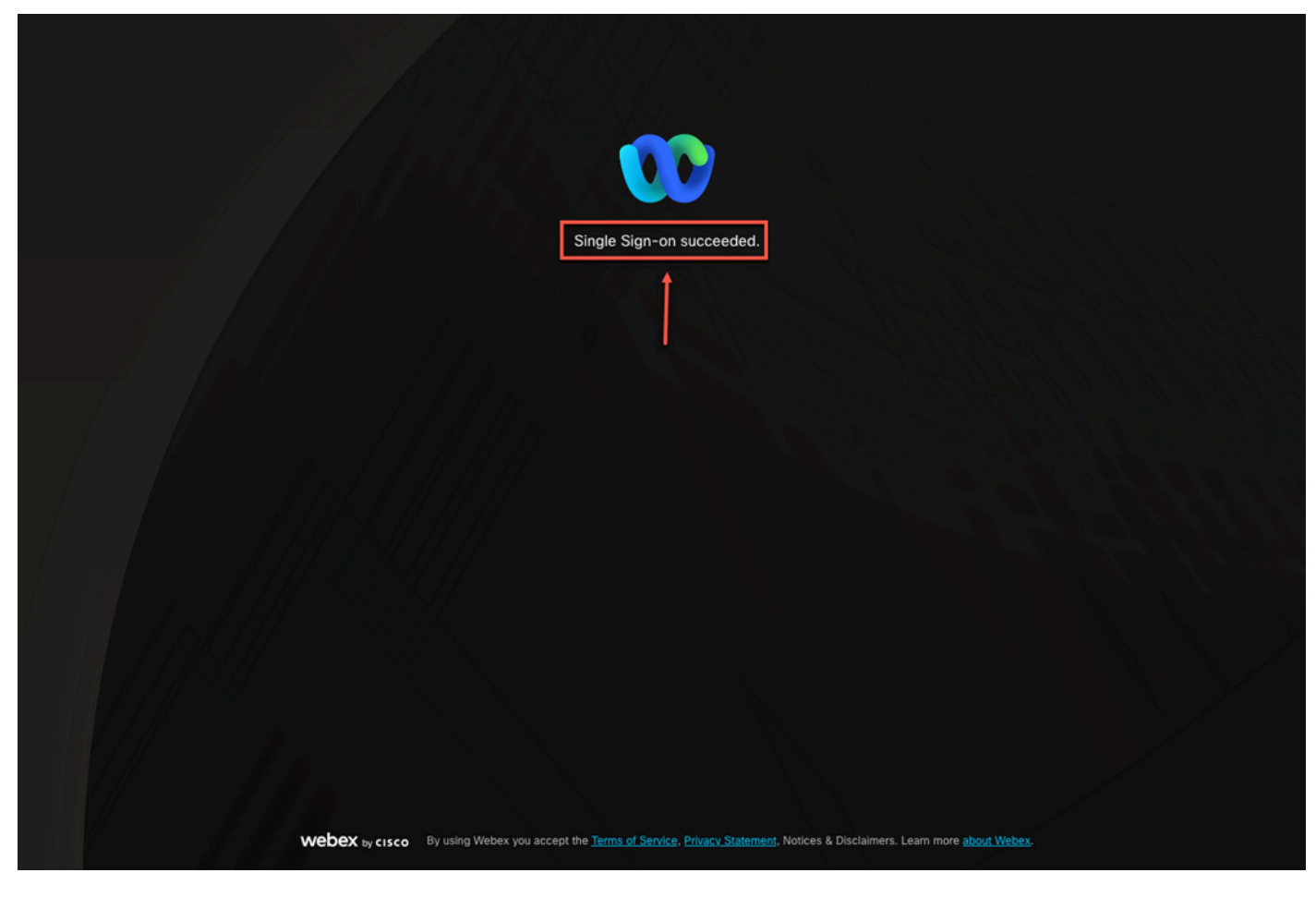

選項2 - 3

# 相關資訊

[控制中心中的單點登入整合](https://help.webex.com/en-us/article/lfu88u/Single-Sign-On-Integration-in-Control-Hub)

[管理控制中心中的單點登入整合](https://help.webex.com/en-us/article/nstvmyo/Manage-Single-Sign-On-integration-in-Control-Hub#Cisco_Generic_Topic.dita_cd9f682e-b1e8-4352-be03-8c148aeb9182)

#### 關於此翻譯

思科已使用電腦和人工技術翻譯本文件,讓全世界的使用者能夠以自己的語言理解支援內容。請注 意,即使是最佳機器翻譯,也不如專業譯者翻譯的內容準確。Cisco Systems, Inc. 對這些翻譯的準 確度概不負責,並建議一律查看原始英文文件(提供連結)。